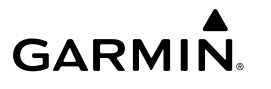

# **GHP™ Compact Reactor™ Hydraulic przewodnik konfiguracyjny**

System autopilota należy skonfigurować i dostosować do dynamiki łodzi. Kreator nadbrzeżny i Kreator próby morskiej służą do konfiguracji autopilota. Kreatory mają na celu poprowadzenie użytkownika przez procedurę konfiguracyjną.

Jeśli do opakowania autopilota nie dołączono kontroli steru, należy skonfigurować system autopilota za pomocą zgodnego plotera nawigacyjnego podłączonego do tej samej sieci NMEA 2000® co komputer kursowy autopilota. Instrukcje dotyczące konfiguracji za pomocą kontroli steru lub plotera nawigacyjnego zostały dołączone.

# **Kreator nadbrzeżny**

## *NOTYFIKACJA*

Aby skorzystać z Kreator nadbrzeżny w czasie, gdy łódź nie znajduje się na wodzie, należy upewnić się , że dostępna jest wolna przestrzeń umożliwiająca ruch steru, co pozwoli uniknąć uszkodzenia steru i innych obiektów.

Z Kreator nadbrzeżny można skorzystać zarówno, gdy łódź znajduje się na wodzie, jak i na lądzie.

Jeśli łódź znajduje się na wodzie, należy upewnić się, że na czas korzystania z kreatora łódź będzie unieruchomiona.

## **Korzystanie z Kreator nadbrzeżny**

#### *NOTYFIKACJA*

Jeśli posiadasz łódź z układem sterowania ze wspomaganiem, włącz wspomaganie przed uruchomieniem Kreator nadbrzeżny, aby uniknąć uszkodzenia układu sterowania.

**1** Włącz autopilota.

Przy pierwszym włączeniu autopilota zostanie wyświetlony monit o przeprowadzenie krótkiej procedury konfiguracyjnej.

- **2** Jeśli **Kreator nadbrzeżny** nie uruchomi się automatycznie po zakończeniu procedury konfiguracyjnej, wybierz opcję:
	- Na kontroli steru wybierz kolejno **Menu** > **Konfiguracja** > **Konfiguracja autopilota przez sprzedawcę** > **Kreatory**  > **Kreator nadbrzeżny**.
	- Na ploterze nawigacyjnym wybierz kolejno **Ustawienia** > **Moja łódź** > **Konfiguracja instalacji autopilota** > **Kreatory** > **Kreator nadbrzeżny**.
- **3** Wybierz typ łodzi.
- **4** Przeprowadź test kierunku sterowania (*Test kierunku sterowania*, strona 1).
- **5** W razie potrzeby wybierz źródło prędkości (*Wybór źródła prędkości*, strona 1).
- **6** W razie potrzeby sprawdź tachometr (*Sprawdzanie tachometru*, strona 1).
- **7** Przeprowadź test obrotu steru.
- **8** Sprawdź wyniki pracy **Kreator nadbrzeżny** (*Przeglądanie wyników działania Kreator nadbrzeżny*, strona 1).

#### *Test kierunku sterowania*

**1** Przy poruszaniu się z małą prędkością, wybierz przycisk  $i >$ 

W przypadku użycia przycisku < ster musi skierować łódź w lewo. W przypadku użycia przycisku > ster musi skierować łódź w prawo.

- **2** Wybierz **Kontynuuj**.
- **3** Wybierz opcję:
- Jeśli w wyniku testu sterowania łódź skręca we właściwą stronę, wybierz **Tak** na kontroli steru.
- Jeśli w wyniku testu sterowania łódź skręca we właściwą stronę, wybierz **Dalej** na ploterze nawigacyjnym.
- Jeśli w wyniku testu sterowania łódź skręca w przeciwną stronę, wybierz **Nie** na kontroli steru i powtórz kroki 1–3.
- Jeśli w wyniku testu sterowania łódź skręca w przeciwną stronę, wybierz **Zmień kierunek** na ploterze nawigacyjnym i powtórz kroki 1–3.

### *Wybór źródła prędkości*

Wybierz opcję:

- Jeśli podłączono przynajmniej jeden zgodny silnik NMEA 2000 do sieci NMEA 2000, wybierz **Tachometr – NMEA 2000 lub sieci producentów** na kontroli steru.
- Jeśli podłączono przynajmniej jeden zgodny silnik NMEA 2000 do sieci NMEA 2000, wybierz **Tachometr** na ploterze nawigacyjnym.
- Jeśli źródło danych tachometru NMEA 2000 jest niedostępne w przypadku co najmniej jednego z silników lub nie nadaje się do użytku, wybierz **GPS** jako źródło prędkości.
- Jeśli jako źródło prędkości nie został podłączony tachometr ani urządzenie GPS zgodne ze standardem NMEA 2000, wybierz opcję **Brak**.

**UWAGA:** Jeśli autopilot nie działa prawidłowo po wybraniu opcji **Brak** jako źródła prędkości, firma Garmin® zaleca podłączenie tachometru za pośrednictwem sieci NMEA 2000 lub użycie urządzenia GPS jako źródła prędkości.

#### *Sprawdzanie tachometru*

Procedura nie jest dostępna w przypadku wyboru źródła prędkości GPS lub Brak.

Po włączeniu silniku(ów) funkcja umożliwia porównanie odczytów z kontroli steru dotyczących obrotów silnika z tachometrem(ami) na desce rozdzielczej łodzi.

Jeśli wartości obrotów nie są zgodne, mógł wystąpić problem ze źródłem prędkości NMEA 2000 lub połączeniem.

#### *Przeglądanie wyników działania Kreator nadbrzeżny*

Wyświetlane są wartości wybrane podczas działania Kreator nadbrzeżny.

- **1** Zapoznaj się z wynikami działania **Kreator nadbrzeżny**
- **2** Wybierz dowolną nieprawidłową wartość.
- **3** Popraw wartość.
- **4** Powtórz kroki 2 i 3 dla wszystkich nieprawidłowych wartości.
- **5** Po przejrzeniu wartości wybierz opcję **Gotowe**.

# **Kreator próby morskiej**

Kreator próby morskiej umożliwia konfigurację podstawowych czujników autopilota. Przeprowadzenie konfiguracji w warunkach odpowiednich dla typu posiadanej łodzi jest bardzo ważne.

## **Ważne uwagi dotyczące Kreator próby morskiej**

Kreator próby morskiej należy uruchomić na spokojnej wodzie. Ponieważ postrzeganie spokojnej wody jest zależne od rozmiaru i kształtu łodzi, przed rozpoczęciem korzystania z Kreator próby morskiej łódź musi znajdować się w odpowiedniej lokalizacji.

- Łódź stojąca w miejscu lub poruszająca się powoli nie może się kołysać.
- Łódź nie może być wystawiona na działanie silnego wiatru.

Podczas korzystania z Kreator próby morskiej należy wziąć pod uwagę następujące kwestie.

<span id="page-1-0"></span>• Obciążenie łodzi musi być zrównoważone. Podczas wykonywania każdego z kroków w ramach Kreator próby morskiej nie należy poruszać się po łodzi.

# **Korzystanie z Kreatora próby morskiej**

- **1** Wypłyń łodzią na otwartą, spokojną wodę.
- **2** Wybierz opcję:
	- Na kontroli steru wybierz kolejno **Menu** > **Konfiguracja** > **Konfiguracja autopilota przez sprzedawcę** > **Kreatory**  > **Kreator próby morskiej**.
	- Na ploterze nawigacyjnym wybierz kolejno **Ustawienia** > **Moja łódź** > **Konfiguracja instalacji autopilota** > **Kreatory** > **Kreator próby morskiej** > **Początek**.
- **3** Wybierz opcję:
	- W przypadku łodzi motorowej z kadłubem dostosowanym do ślizgania się po wodzie ze źródłem prędkości ustawionym na **Tachometr – NMEA 2000 lub sieci producentów** lub **Tachometr** skonfiguruj obroty silnika w celu ślizgania się po wodzie.
	- W przypadku łodzi motorowej z kadłubem dostosowanym do ślizgania się po wodzie ze źródłem prędkości ustawionym na **GPS** skonfiguruj prędkość w celu ślizgania się po wodzie
	- W przypadku łodzi motorowej ze źródłem prędkości ustawionym na **Tachometr – NMEA 2000 lub sieci producentów**, **Tachometr** lub **GPS** skonfiguruj górny limit obrotów silnika.
	- W przypadku łodzi motorowej ze źródłem prędkości ustawionym na **GPS** skonfiguruj maksymalną prędkość.
- **4** Skalibruj kompas (*Kalibracja kompasu*, strona 2).
- **5** Przeprowadź procedurę **Automatyczne dostosowywanie**  (*Korzystanie z procedury Automatyczne dostosowywanie*, strona 2).
- **6** Ustaw północ (*Ustawianie północy*, strona 2), jeśli informacje GPS o kierunku są dostępne, lub precyzyjnie wyreguluj kierunek (*[Ustawianie szczegółowego](#page-2-0) [dostosowywania kierunku](#page-2-0)*, strona 3), jeśli informacje GPS o kursie są niedostępne.

# *Kalibracja kompasu*

- **1** Wybierz opcję:
	- Przeprowadzając tę procedurę w ramach **Kreator próby morskiej**, wybierz **Początek**.
	- Przeprowadzając tę procedurę poza **Kreator próby morskiej** na kontroli steru, na ekranie kierunku wybierz kolejno **Menu** > **Konfiguracja** > **Konfiguracja autopilota przez sprzedawcę** > **Konfiguracja kompasu** > **Kalibruj kompas** > **Początek**.
	- Przeprowadzając tę procedurę poza **Kreator próby morskiej** na ploterze nawigacyjnym, wybierz kolejno **Ustawienia** > **Moja łódź** > **Konfiguracja instalacji autopilota** > **Konfiguracja kompasu** > **Kalibracja kompasu.** > **Początek**.
- **2** Postępuj zgodnie z wytycznymi do czasu zakończenia kalibracji, zwracając uwagę na to, aby zachować stabilność łodzi.

W trakcie kalibracji łódź nie powinna się przechylać.

- **3** Wybierz opcję:
	- Jeśli kalibracja powiodła się w przypadku kontroli steru, wybierz opcję **Gotowe**.
	- Jeśli kalibracja powiodła się, wybierz opcję **OK**.
	- Jeśli kalibracja nie powiodła się, wybierz **Ponów** i powtórz kroki 1–3.

Po zakończeniu procesu kalibracji zostanie wyświetlona wartość. Wartość 100 wskazuje, że komputer kursowy zainstalowano w idealnym środowisku magnetycznym

i skalibrowano prawidłowo. Jeśli ta wartość jest niska, może być konieczne przeniesienie komputera kursowego w inne miejsce i ponowne skalibrowanie kompasu.

#### *Korzystanie z procedury Automatyczne dostosowywanie*

Przeprowadzenie tej procedury wymaga dużej przestrzeni na otwartej wodzie.

- **1** Wyreguluj przepustnicę tak, aby łódź płynęła z typową prędkością rejsową (poniżej prędkości ślizgu) umożliwiającą skuteczne sterowanie.
- **2** Wybierz opcję:
	- Przeprowadzając tę procedurę w ramach **Kreator próby morskiej**, wybierz **Początek**.
	- Przeprowadzając tę procedurę poza **Kreator próby morskiej** na kontroli steru, na ekranie kierunku wybierz kolejno **Menu** > **Konfiguracja** > **Konfiguracja autopilota przez sprzedawcę** > **Dostosowywanie autopilota** > **Automatyczne dostosowywanie** > **Początek**.
	- Przeprowadzając tę procedurę poza **Kreator próby morskiej** na ploterze nawigacyjnym, wybierz kolejno **Ustawienia** > **Moja łódź** > **Konfiguracja instalacji autopilota** > **Dostosowyw. autopilota** > **Automatyczne dostosowywanie** > **Początek**.

Podczas procedury Automatyczne dostosowywanie łódź wykonuje różne zygzakowate ruchy.

- **3** Po jej zakończeniu postępuj zgodnie z instrukcjami wyświetlonymi na ekranie.
- **4** Wybierz opcję:
	- Jeśli procedura **Automatyczne dostosowywanie**  zakończy się niepowodzeniem, ale nie została osiągnięta maksymalna prędkość rejsowa, zwiększ prędkość i powtarzaj kroki 1–3 do czasu pomyślnego zakończenia procesu **Automatyczne dostosowywanie**.
	- Jeśli procedura **Automatyczne dostosowywanie**  zakończy się niepowodzeniem oraz jeśli została osiągnięta maksymalna prędkość rejsowa, zmniejsz prędkość do wartości z początkowego etapu procesu **Automatyczne dostosowywanie**. Następnie wybierz **Altern. autom. dostosowyw.**, aby rozpocząć alternatywną procedurę automatycznej regulacji.

Po zakończeniu procedury Automatyczne dostosowywanie zostaną wyświetlone wartości czułości. Mogą one posłużyć do oszacowania dokładności procedury Automatyczne dostosowywanie.

## *Wartości Automatyczne dostosowywanie czułości*

Po zakończeniu Automatyczne dostosowywanie możesz zapoznać się z wartościami czułości wyświetlanymi na kontroli steru. Możesz zapisać je na wypadek przeprowadzenia automatycznej regulacji ponownie w przyszłości lub w celu ręcznego regulacji czułości (niezalecane) (*[Dostosowywanie](#page-2-0)  [ustawień czułości autopilota](#page-2-0)*, strona 3).

**Czułość**: Umożliwia ustawienie precyzji, z jaką autopilot utrzymuje kierunek oraz agresywności wykonywania skrętów.

**Czułość kontrowania**: Umożliwia ustawienie agresywności autopilota w kompensowaniu kursu po wykonaniu skrętu.

#### *Ustawianie północy*

Przeprowadzenie tej procedury wymaga dużej przestrzeni na otwartej wodzie.

Ta procedura jest dostępna, jeśli autopilot został podłączony do opcjonalnego urządzenia GPS, które odebrało informację o pozycji GPS. Podczas przeprowadzania tej procedury autopilot dopasowuje kierunek kompasu do informacji dotyczących kursu nad dnem (Course over Ground (COG)) uzyskanych z urządzenia GPS.

<span id="page-2-0"></span>Jeśli do systemu nie zostało podłączone urządzenie GPS, zostanie wyświetlony monit o doprecyzowanie regulacji kierunku (*Ustawianie szczegółowego dostosowywania kierunku*, strona 3).

- **1** Płyń prędkością rejsową w linii prostej.
- **2** Wybierz opcję:
	- Przeprowadzając tę procedurę w ramach **Kreator próby morskiej**, wybierz **Początek**.
	- Przeprowadzając tę procedurę poza **Kreator próby morskiej** na kontroli steru, na ekranie kierunku wybierz kolejno **Menu** > **Konfiguracja** > **Konfiguracja autopilota przez sprzedawcę** > **Konfiguracja kompasu** > **Ustaw północ** > **Początek**.
	- Przeprowadzając tę procedurę poza **Kreator próby morskiej** na ploterze nawigacyjnym, wybierz kolejno **Ustawienia** > **Moja łódź** > **Konfiguracja instalacji autopilota** > **Konfiguracja kompasu** > **Ustaw północ** > **Początek**.
- **3** Płyń łodzią z prędkością rejsową w prostej linii i postępuj zgodnie z instrukcjami na ekranie.
- **4** Wybierz opcję:
	- Jeśli kalibracja powiodła się, wybierz opcję **Gotowe**.
	- W przeciwnym wypadku powtórz kroki 1–3.

#### *Ustawianie szczegółowego dostosowywania kierunku*

Ta procedura jest wyświetlana tylko w przypadku, gdy opcjonalne urządzenie GPS nie zostało podłączone do autopilota. Jeśli autopilot jest podłączony do urządzenia GPS, które odebrało informacje o pozycji GPS, wyświetlony zostanie monit o ustawienie północy (*[Ustawianie północy](#page-1-0)*, strona 2).

- **1** Wybierz opcję:
	- Przeprowadzając tę procedurę w ramach **Kreator próby morskiej**, przejdź do kroku 3.
	- Przeprowadzając tę kalibrację poza **Kreator próby morskiej** na kontroli steru, na ekranie kierunku wybierz kolejno **Menu** > **Konfiguracja** > **Konfiguracja autopilota przez sprzedawcę** > **Konfiguracja kompasu** > **Precyzyjna regulacja kierunku**.
	- Przeprowadzając tę kalibrację poza **Kreator próby morskiej** na ploterze nawigacyjnym, wybierz kolejno **Ustawienia** > **Moja łódź** > **Konfiguracja instalacji autopilota** > **Konfiguracja kompasu** > **Precyzyjna regulacja kierunku** > **Początek**.
- **2** Dostosuj ustawienie precyzyjnej regulacji kierunku do momentu, aż wskaże prawidłowy kierunek zgodny z wiarygodnym wskaźnikiem kierunku, takim jak kompas statku lub przenośny kompas.
- **3** Wybierz **Wróć**.

#### *Testowanie i dostosowywanie konfiguracji*

#### *NOTYFIKACJA*

Przetestuj autopilota przy małej prędkości. Po przeprowadzeniu testu i regulacji autopilota przy małej prędkości należy przetestować go przy większej prędkości w celu przeprowadzenia symulacji normalnych warunków działania.

- **1** Płyń łodzią w jednym kierunku z włączonym systemem autopilota (w trybie utrzymywania kierunku). Łódź może nieznacznie zmieniać kurs, nie powinny to być jednak duże różnice w stosunku do ustawionego kursu.
- **2** Obróć łódź w jednym kierunku korzystając z autopilota i obserwuj zachowanie łodzi.

Łódź powinna skręcić płynnie — nie za szybko, ale i nie za wolno.

Pokonując zakręt wybrany z użyciem autopilota, łódź powinna wpłynąć na ustawiony kurs i pozostać na nim; odchyły i różnice w kierunku powinny być nieznaczne.

- **3** Wybierz opcję:
	- Jeśli łódź skręca zbyt szybko lub zbyt wolno, dostosuj ogranicznik przyspieszenia autopilota (*Dostosowywanie ustawień ogranicznika przyspieszenia*, strona 3).
	- Jeśli w trybie utrzymywania kierunku występują duże wahania lub jeśli łódź nie koryguje kierunku podczas zakręcania, dostosuj czułość autopilota (*Dostosowywanie ustawień czułości autopilota*, strona 3).
	- Jeśli łódź skręca płynnie, kierunek jest utrzymywany z lekkimi wahnięciami lub w ogóle bez wahnięć, a łódź prawidłowo ustawia kierunek, to konfiguracja jest prawidłowa. Nie jest konieczne wprowadzanie dalszych zmian.

#### *Dostosowywanie ustawień ogranicznika przyspieszenia*

- **1** Na kontroli steru włącz **Tryb sprzedawcy** (*[Włączanie trybu](#page-3-0) [konfiguracyjnego sprzedawcy na kontroli steru](#page-3-0)*, strona 4).
- **2** Wybierz opcję:
	- Na kontroli steru, na ekranie kierunku wybierz kolejno **Menu** > **Konfiguracja** > **Konfiguracja autopilota przez sprzedawcę** > **Dostosowywanie autopilota** > **Ogranicznik przyspieszenia**.
	- Na ploterze nawigacyjnym wybierz kolejno **Ustawienia** > **Moja łódź** > **Konfiguracja instalacji autopilota** > **Dostosowyw. autopilota** > **Ogranicznik przyspieszenia**.
- **3** Wybierz opcję:
	- Zwiększ wartość ustawienia, jeśli autopilot skręca zbyt szybko.
	- Zmniejsz wartość ustawienia, jeśli autopilot skręca zbyt wolno.

Dostosowując ogranicznik przyspieszenia ręcznie, należy dokonywać nieznacznych zmian. Przetestuj zmianę przed dokonaniem kolejnych korekt.

- **4** Przetestuj konfigurację autopilota.
- **5** Powtarzaj kroki 2–4 do czasu, aż autopilot będzie działał prawidłowo.

#### *Dostosowywanie ustawień czułości autopilota*

Ustawienia czułości autopilota są dostosowywane podczas procedury Automatyczne dostosowywanie. Nie zaleca się dostosowywania tych wartości, dlatego przed wprowadzeniem jakichkolwiek zmian należy zarejestrować wartości ustawione podczas procedury Automatyczne dostosowywanie.

- **1** Na kontroli steru włącz **Tryb sprzedawcy** (*[Włączanie trybu](#page-3-0) [konfiguracyjnego sprzedawcy na kontroli steru](#page-3-0)*, strona 4).
- **2** Wybierz opcję:
	- Na kontroli steru, na ekranie kierunku wybierz kolejno **Menu** > **Konfiguracja** > **Konfiguracja autopilota przez sprzedawcę** > **Dostosowywanie autopilota** > **Wartości czułości steru**.
	- Na ploterze nawigacyjnym wybierz kolejno **Ustawienia** > **Moja łódź** > **Konfiguracja instalacji autopilota** > **Dostosowyw. autopilota** > **Wartości czułości steru**
- **3** Wybierz odpowiednią opcję w zależności od rodzaju łodzi:
	- W przypadku łodzi żaglowej, łodzi motorowej z kadłubem wypornościowym i łodzi motorowej ze źródłem prędkości ustawionym na **Brak** wybierz **Czułość** i określ, w jakim stopniu ster ma trzymać kierunek i jak ciasne mają być wykonywane zakręty.

Jeśli ustawiona wartość będzie zbyt wysoka, autopilot może wykazywać nadmierną aktywność i nieustannie próbować dostosować kierunek przy najmniejszych odchyleniach. Autopilot, który wykazuje nadmierną

<span id="page-3-0"></span>aktywność, powoduje szybsze rozładowywanie akumulatora.

• W przypadku łodzi żaglowej, łodzi motorowej z kadłubem wypornościowym i łodzi motorowej ze źródłem prędkości ustawionym na **Brak** wybierz **Czułość kontrowania**  i określ, w jakim stopniu ster ma korygować błędny kurs.

Jeśli wybrana zostanie zbyt niska wartość, działanie autopilota może ponownie spowodować zbyt szeroki skręt przy próbie zrównoważenia oryginalnego skrętu.

• W przypadku łodzi motorowej z kadłubem ślizgowym ze źródłem prędkości ustawionym na **Tachometr – NMEA 2000 lub sieci producentów**, **Tachometr** lub **GPS**  wybierz **Mała prędkość** lub **Duża prędkość** i określ, w jakim stopniu ster ma trzymać kierunek i jak ciasne mają być zakręty wykonywane przy małych i dużych prędkościach.

Jeśli ustawiona wartość będzie zbyt wysoka, autopilot może wykazywać nadmierną aktywność i nieustannie próbować dostosować kierunek przy najmniejszych odchyleniach. Autopilot, który wykazuje nadmierną aktywność, powoduje szybsze rozładowywanie akumulatora.

• W przypadku łodzi motorowej z kadłubem dostosowanym do ślizgania się po wodzie ze źródłem prędkości ustawionym na **Tachometr – NMEA 2000 lub sieci producentów**, **Tachometr** lub **GPS** wybierz **Kontrowanie przy małej prędkości** lub **Kontrowanie przy dużej prędkości** i określ, w jakim stopniu ster ma korygować błędny kurs.

Jeśli wybrana zostanie zbyt niska wartość, działanie autopilota może ponownie spowodować zbyt szeroki skręt przy próbie zrównoważenia oryginalnego skrętu.

**4** Przetestuj konfigurację autopilota i powtarzaj kroki 2–3 do czasu, gdy autopilot będzie działał właściwie.

# **Zaawansowane ustawienia konfiguracyjne**

Istnieje możliwość skorzystania z procesu automatycznego dostosowywania, przeprowadzenia kalibracji kompasu oraz określenia północy na autopilocie bez uruchamiania kreatorów. Każde z ustawień można także dostosować osobno, bez konieczności przeprowadzania procesu konfiguracyjnego.

#### **Włączanie trybu konfiguracyjnego sprzedawcy na kontroli steru**

W normalnych warunkach zaawansowane opcje konfiguracyjne nie są dostępne z poziomu kontroli steru. Aby korzystać z zaawansowanych ustawień konfiguracyjnych autopilota należy włączyć Tryb sprzedawcy.

Włączenie funkcji Tryb sprzedawcy w celu korzystania z opcji konfiguracji nie jest konieczne w przypadku plotera nawigacyjnego.

- **1** Na kontroli steru, na ekranie kierunku wybierz kolejno **Menu**  > **Konfiguracja** > **System** > **Informacje systemowe**.
- **2** Przytrzymaj środkowy klawisz przez 5 sekund. Zostanie wyświetlona opcja Tryb sprzedawcy.
- **3** Wybierz kolejno opcje **Wróć** > **Wróć**.

Jeśli na ekranie konfiguracyjnym dostępna jest opcja Konfiguracja autopilota przez sprzedawcę, oznacza to, że procedura została przeprowadzona pomyślnie.

## **Ręczne uruchamianie automatycznych procesów konfiguracyjnych**

- **1** Na kontroli steru włącz **Tryb sprzedawcy** (*Włączanie trybu konfiguracyjnego sprzedawcy na kontroli steru*, strona 4).
- **2** Wybierz opcję:
- Na kontroli steru, na ekranie kierunku wybierz kolejno **Menu** > **Konfiguracja** > **Konfiguracja autopilota przez sprzedawcę**.
- Na ploterze nawigacyjnym wybierz kolejno **Ustawienia** > **Moja łódź** > **Konfiguracja instalacji autopilota** > **Dostosowyw. autopilota**.
- **3** Wybierz zautomatyzowany proces:
	- Aby uruchomić procedury służące do kalibracji kompasu, wybierz kolejno **Konfiguracja kompasu** > **Kalibracja kompasu.** (*[Kalibracja kompasu](#page-1-0)*, strona 2).
	- Aby uruchomić procedury służące do zdefiniowania kierunku północnego, wybierz kolejno **Konfiguracja kompasu** > **Ustaw północ** (*[Ustawianie północy](#page-1-0)*, [strona 2](#page-1-0)).
	- Aby uruchomić procedury służące do automatycznej regulacji autopilota, wybierz kolejno **Dostosowyw. autopilota** > **Automatyczne dostosowywanie**  (*[Korzystanie z procedury Automatyczne dostosowywanie](#page-1-0)*, [strona 2](#page-1-0)).
- **4** Wykonaj instrukcje wyświetlane na ekranie.

#### **Ręczne ustawianie poszczególnych ustawień konfiguracyjnych**

W celu dostosowania niektórych ustawień konfiguracyjnych może okazać się konieczna zmiana innych ustawień. Przed zmianą jakichkolwiek ustawień przejrzyj sekcję dotyczącą szczegółowych ustawień konfiguracyjnych *Szczegółowe ustawienia konfiguracyjne*, strona 4.

- **1** Na kontroli steru włącz **Tryb sprzedawcy** (*Włączanie trybu konfiguracyjnego sprzedawcy na kontroli steru*, strona 4).
- **2** Wybierz opcję:
	- Na kontroli steru, na ekranie kierunku wybierz kolejno **Menu** > **Konfiguracja** > **Konfiguracja autopilota przez sprzedawcę**.
	- Na ploterze nawigacyjnym wybierz kolejno **Ustawienia** > **Moja łódź** > **Konfiguracja instalacji autopilota**.
- **3** Wybierz kategorię ustawień.
- **4** Wybierz ustawienie do konfiguracji.
- Opis każdego z ustawień jest dostępny w tym podręczniku (*Szczegółowe ustawienia konfiguracyjne*, strona 4).
- **5** Skonfiguruj wartość ustawienia.

# **Szczegółowe ustawienia konfiguracyjne**

Choć wszelkie ustawienia konfiguracyjne uzupełnia się zwykle automatycznie z użyciem kreatorów, istnieje możliwość ręcznego dostosowania wszelkich ustawień w celu szczegółowego ustawienia autopilota.

**UWAGA:** W zależności od konfiguracji autopilota niektóre ustawienia mogą być niedostępne.

**UWAGA:** W przypadku łodzi motorowych po każdej zmianie ustawienia Źródło prędkości należy przejrzeć odpowiednio ustawienia Dolny limit RPM, Górny limit RPM, RPM prędkości ślizgu, Prędkość ślizgu lub Maksymalna prędkość, a także ponownie przeprowadzić procedurę automatycznej regulacji (*[Korzystanie z procedury Automatyczne dostosowywanie](#page-1-0)*, [strona 2](#page-1-0)).

#### **Ustawienia dostosowywania autopilota**

Na kontroli steru wybierz kolejno **Menu** > **Konfiguracja** > **Konfiguracja autopilota przez sprzedawcę** > **Dostosowywanie autopilota**.

Na ploterze nawigacyjnym wybierz kolejno **Ustawienia** > **Moja łódź** > **Konfiguracja instalacji autopilota** > **Dostosowyw. autopilota**.

**Ogranicznik przyspieszenia**: Umożliwia ograniczenie prędkości zakrętów kontrolowanych przez autopilota. Wartość procentową można zwiększyć, aby ograniczyć prędkość wykonywania zakrętów, lub zmniejszyć, aby zwiększyć prędkość wykonywania zakrętów.

# **Ustawienia źródła prędkości**

**UWAGA:** Ustawienia źródła prędkości są dostępne wyłącznie w przypadku łodzi motorowych.

Na kontroli steru wybierz kolejno **Menu** > **Konfiguracja** > **Konfiguracja autopilota przez sprzedawcę** > **Konfiguracja źródła prędkości**.

Na ploterze nawigacyjnym wybierz kolejno **Ustawienia** > **Moja łódź** > **Konfiguracja instalacji autopilota** > **Konfig. źródła prędkości**.

**Źródło prędkości**: Umożliwia wybór źródła prędkości.

- **Sprawdź tachometr**: Funkcja umożliwia porównanie odczytów z kontroli steru dotyczących obrotów silnika z tachometrami na desce rozdzielczej łodzi. To ustawienie ma zastosowanie wyłącznie w przypadku kontroli steru.
- **RPM prędkości ślizgu**: Funkcja umożliwia dostosowanie wskazań kontroli steru dotyczących obrotów silnika w momencie, gdy łódź przechodzi od wyporności do prędkości ślizgu po wodzie. Jeśli wartość nie odpowiada wartości na kontroli steru, można ją dostosować.
- **Dolny limit RPM**: Funkcja umożliwia dostosowanie najniższego poziomu obrotów silnika łodzi. Jeśli wartość nie odpowiada wartości na kontroli steru, można ją dostosować.
- **Górny limit RPM**: Funkcja umożliwia dostosowanie najwyższego poziomu obrotów silnika łodzi. Jeśli wartość nie odpowiada wartości na kontroli steru, można ją dostosować.
- **Prędkość ślizgu**: Funkcja umożliwia dostosowanie prędkości ślizgania się łodzi po wodzie. Jeśli wartość nie odpowiada wartości na kontroli steru, można ją dostosować.
- **Maksymalna prędkość**: Funkcja umożliwia dostosowanie maksymalnej prędkości łodzi. Jeśli wartość nie odpowiada wartości na kontroli steru, można ją dostosować.

## **Ustawienia czułości steru**

**UWAGA:** Jeśli ustawione wartości będą zbyt wysokie lub zbyt niskie, może wystąpić nadczynność autopilota, który będzie nieustannie próbował dostosowywać kierunek przy najmniejszych odchyleniach. Autopilot, który działa zbyt aktywnie, zwiększa zużycie pompy i powoduje szybsze rozładowywanie akumulatora.

Na kontroli steru wybierz kolejno **Menu** > **Konfiguracja** > **Konfiguracja autopilota przez sprzedawcę** > **Wartości czułości steru**.

Na ploterze nawigacyjnym wybierz kolejno **Ustawienia** > **Moja łódź** > **Konfiguracja instalacji autopilota** > **Wartości czułości steru**.

**UWAGA:** Te ustawienia odnoszą się tylko do łodzi motorowych z kadłubem wypornościowym i łodzi motorowych ze źródłem prędkości ustawionym na Brak.

- **Czułość**: Umożliwia określenie, w jakim stopniu ster utrzymuje kierunek i na ile ciasne są wykonywane zakręty.
- **Czułość kontrowania**: Umożliwia określenie, w jakim stopniu ster dokonuje korekty zbyt szerokich zakrętów. Jeśli wybrana zostanie zbyt niska wartość, działanie autopilota może spowodować zbyt szeroki zakręt przy próbie wyrównania oryginalnego skrętu.

**UWAGA:** Te ustawienia odnoszą się tylko do łodzi motorowych z kadłubem ślizgowym i ze źródłem prędkości ustawionym na Tachometr – NMEA 2000 lub sieci producentów, Tachometr lub GPS.

**Mała prędkość**: Umożliwia ustawienie czułości steru przy niskiej prędkości. To ustawienie ma zastosowanie do łodzi płynącej poniżej prędkości ślizgu.

- **Kontrowanie przy małej prędkości**: Umożliwia ustawienie kontrowania czułości steru przy niskiej prędkości. To ustawienie ma zastosowanie do łodzi płynącej poniżej prędkości ślizgu.
- **Duża prędkość**: Umożliwia ustawienie czułości steru przy wysokiej prędkości. To ustawienie ma zastosowanie do łodzi płynącej powyżej prędkości ślizgu.
- **Kontrowanie przy dużej prędkości**: Umożliwia ustawienie kontrowania czułości steru przy wysokiej prędkości. To ustawienie ma zastosowanie do łodzi płynącej powyżej prędkości ślizgu.

#### **Ustawienia układu sterowania**

Na kontroli steru wybierz kolejno **Menu** > **Konfiguracja** > **Konfiguracja autopilota przez sprzedawcę** > **Konfiguracja układu sterowania**.

Na ploterze nawigacyjnym wybierz kolejno **Ustawienia** > **Moja łódź** > **Konfiguracja instalacji autopilota** > **Konfiguracja układu sterowania**.

Funkcja umożliwia ustawienie kierunku, w którym należy przesunąć ster w celu wykonania łodzią skrętu na lewą i prawą burtę. Istnieje możliwość przetestowania ustawienia. W razie potrzeby można także odwrócić kierunek sterowania.

Garmin® oraz logo Garmin są znakami towarowymi firmy Garmin Ltd. lub jej oddziałów<br>zarejestrowanych w Stanach Zjednoczonych i innych krajach. GHP™, GHC™, Reactor™<br>oraz Shadow Drive™ są znakami towarowymi firmy Garmin Ltd. Wykorzystywanie tych znaków bez wyraźnej zgody firmy Garmin jest zabronione.